# **Orbix 3.0 for Solaris Installation Guide**

**IONA Technologies PLC March 1999**

#### **Orbix is a Registered Trademark of IONA Technologies PLC.**

While the information in this publication is believed to be accurate, IONA Technologies PLC makes no warranty of any kind to this material including, but not limited to, the implied warranties of merchantability and fitness for a particular purpose. IONA Technologies PLC shall not be liable for errors contained herein, or for incidental or consequential damages in connection with the furnishing, performance or use of this material.

Java is a trademark of Sun Microsystems, Inc.

#### COPYRIGHT NOTICE

No part of this publication may be reproduced, stored in a retrieval system or transmitted, in any form or by any means, photocopying, recording or otherwise, without prior written consent of IONA Technologies PLC. No third party intellectual property right liability is assumed with respect to the use of the information contained herein. IONA Technologies PLC assumes no responsibility for errors or omissions contained in this book. This publication and features described herein are subject to change without notice.

Copyright © 1991-1999 by IONA Technologies PLC. All rights reserved.

All products or services mentioned in this manual are covered by the trademarks, service marks, or product names as designated by the companies who market those products.

**M2250**

# **Contents**

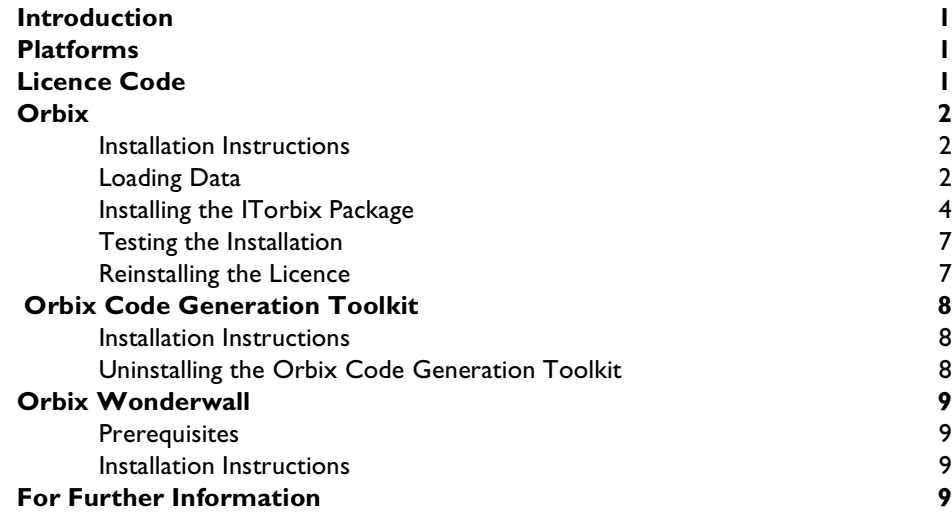

# <span id="page-4-0"></span>**Introduction**

This document provides instructions for installing each of the components of Orbix 3.0c on the Solaris platform. The components of Orbix 3.0c are as follows:

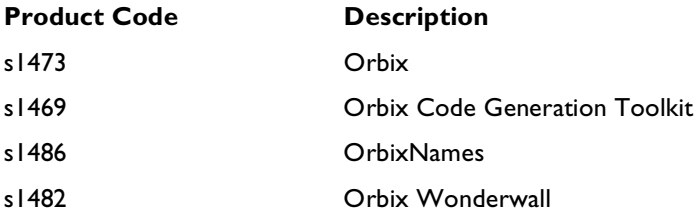

# <span id="page-4-1"></span>**Platforms**

Solaris 2.6 SPARCompiler 4

# <span id="page-4-2"></span>**Licence Code**

You must have a valid licence code from IONA Technologies to install Orbix 3.0c. The code is a long text string taking the general form:

00000000-11111111-22222222-33333333-44444444

Your licence number should be included in a loose sheet in your Orbix 3.0c pack. If you do not have a licence, contact IONA before proceeding any further.

# <span id="page-5-0"></span>**Orbix**

This section explains how to install the Orbix component of the Orbix 3.0c package.

**Note:** The OrbixNames component is automatically installed with the Orbix component.

### <span id="page-5-1"></span>**Installation Instructions**

You should use pkgadd to install Orbix on your system. When run, this package utility explains the steps you need to take for successful installation of Orbix. While installing the product with pkgadd, you are prompted to enter your licence authorisation code.

The steps to install Orbix 3.0c are as follows:

### <span id="page-5-2"></span>**Loading Data**

#### **Step 1**

You must be logged on as  $root$  to install Orbix in the way described here.

If you already have an existing version of Orbix on your system, you do not need to remove it unless you wish to install this version of Orbix in the same place in the file system. Use the pkgrm utility to remove older versions of Orbix as appropriate.

**Note:** If you wish to install Orbix using a CD-ROM drive on a remote UNIX machine, you need to login to this machine as root, mount the CD-ROM, then use exportfs or share to NFS-export this file system to the installation machine. Refer to your operating system manuals for details.

#### **Step 2**

Insert and mount the CD.

If the machine is running vold, it recognises that the CD is in place and mounts it on /cdrom (depending on your system configuration, /cdrom may need to be replaced with a different device name). Depending on the configuration of vold you may have to append a trailing dot (".") to references to filenames on the CD. This is because hsfs imposes a suffix on the filenames.

If the machine is not running vold, enter the following:

# mount -F hsfs -o ro,notraildot /dev/dsk/c0t6d0s2/cdrom

The device identifier c0t6d0s2 is configuration dependent, and varies from machine to machine.

This mounts the CD on /cdrom (depending on your system configuration, /cdrom may need to be replaced with a different mount point).

**Note:**  $-F$  hsfs means use High Sierra file system type; ro means mount it readonly, notraildot means no suffix should be added to the filenames on the CD.

#### **Step 3**

Start the installation utility by typing the following (the -R switch is supported):

```
# pkgadd -d ORBIX.PKG
```
**Note:** In all of the following example output, **bold** text represents user input for the installation.

## <span id="page-7-0"></span>**Installing the ITorbix Package**

#### **Step 4**

Select the package you wish to install.

The output from pkgadd should display the following Solaris package for Orbix 3.0c:

The following packages are available:

```
1 ITorbix Orbix OMG CORBA2.1 (sparc) Version 3.0c
Select package you wish to process (default: all) 
[?, ??, q]:
```
Press **Return** to install the package.

The following is displayed to begin installation:

Processing package instance <ITorbix> from <PACKAGE/ ORBIX.PKG> Orbix OMG CORBA2.1 (sparc) Version 3.0c ## Software contents file initialized

(c) Copyright IONA Technologies PLC. 1993-1999. All rights reserved.

The use of this Software is governed by the terms of a Software Licence Agreement which contains, without limitation, exclusion of warranty and limitation of liability provisions.

Reverse engineering of this Software is strictly prohibited.

If you have not accepted the terms of this licence agreement, please contact IONA directly for a full refund upon return of the Software.

Have you read and accepted the terms of this licence agreement? **y**

#### **Step 5**

.

Enter your IONA licence authorisation code:

```
.
Please enter your IONA licence authorisation code:
```
Your licence number is included in a loose sheet in you Orbix 3.0c pack.

If for any reason the code is not entered correctly, you can re-enter it, as described in ["Reinstalling the Licence" on page 7.](#page-10-2)

#### **Step 6**

Choose a directory in which to install Orbix:

Here is a list of your partitions and the free space in each of them:

Filesystem kbytes used avaiL capacity Mounted on /opt/iona 1952568 1655904 101416 95% /opt/iona/ . . .

```
Where should Orbix be installed? [/opt/iona/Orbix_3.0c] [?,q]
```
Installing Orbix takes up approximately 70 megabytes of disk space, so ensure that you choose a partition with enough free space to accommodate it.

#### **Step 7**

.

Choose to install, the demonstration code and documentation included:

```
.
Should the demonstration code included in the package be installed 
[y, n, ?] y
```
Should the documentation included in the package be installed [y, n, ?] **y**

**Note:** The docs . tar file in the DOCS directory of the CD contains the user documentation for Orbix 3.0c. To install the documentation, refer to the README file in the DOCS directory.

#### **Step 8**

Enter your DNS domain name:

If you intend to use Orbix to communicate with anything outside your own subnet, you will need to supply your subnet's domain name.

If your machines all have fully-qualified hostnames, reply with the value "null".

What is your domain name? [dublin.iona.ie]

At this point pkgadd has gathered the required information to install Orbix.

#### **Step 9**

Create the base directory. This step is optional if the directory already exists on your machine.

The selected base directory </opt/iona> must exist before installation is attempted.

Do you want this directory created now [y, n, ?, q] **y**

#### **Step 10**

Confirm that you want to install the package:

```
.
.
.
Using </opt/iona/> as the package base directory.
## Processing package information.
## Processing system information.
## Verifying disk space requirements.
## Checking for conflicts with packages already
   installed.
## Checking for setuid/setgid programs.
This package contains scripts which will be executed 
with super-user permission during the process of
```
installing this package.

Do you want to continue with the installation of this package [y, n, ?] **y**

The installation continues automatically:

```
Installing Orbix3.0c OMG CORBA2.1 <ITorbix>
## Installing part 1 of 1.
.
.
.
## Executing postinstall script.
Installation of <ITorbix> was successful.
```
The installation is complete.

### <span id="page-10-0"></span>**Testing the Installation**

To ensure that your installation is fully operational, perform the following steps:

1. Change directory to the demos directory of your Orbix installation:

/opt/iona/demos

2. Read the file index.html.

This file explains how to build the common demonstration libraries and how to run demonstration programs, for example:

/opt/iona/demos/banksimple/cxx

This demonstration is documented in detail in Chapter 2 of the *Orbix C++ Programmer's Guide*, "Getting Started with Orbix".

### <span id="page-10-2"></span><span id="page-10-1"></span>**Reinstalling the Licence**

If the Orbix daemon fails to run, you may have made an error in entering your licence authorisation code. You can reinstall the licence by changing to the bin directory of your Orbix installation (for example, /opt/iona/bin) and typing the following line, using your authorisation code in place of licence\_code:

```
./install_licence ./orbixd licence_code
```
You should now be able to run the Orbix daemon.

# <span id="page-11-0"></span> **Orbix Code Generation Toolkit**

This section explains how to install the Orbix Code Generation Toolkit component of the Orbix 3.0c package.

## <span id="page-11-1"></span>**Installation Instructions**

To install the Orbix Code Generation Toolkit 3.0c from the Orbix 3.0c CD-ROM, perform the following steps:

1. As root, enter:

pkgadd –d /cdrom/IDLGEN.PKG

2. Follow the on-screen instructions.

### <span id="page-11-2"></span>**Uninstalling the Orbix Code Generation Toolkit**

To uninstall the Orbix Code Generation Toolkit 3.0c:

1. As root, enter:

pkgrm ITidlgen

2. Enter  $y$  when asked if you want to remove this package.

 A message is displayed to notify you that the product was successfully uninstalled.

# <span id="page-12-0"></span>**Orbix Wonderwall**

This section explains how to install the Orbix Wonderwall component of the Orbix 3.0c package.

### <span id="page-12-1"></span>**Prerequisites**

You must have a Java Development Kit (JDK) or Java run-time environment installed in order to run most of the Orbix Wonderwall utilities. However, the installation of Orbix includes a Java run-time environment. Therefore, if you install Orbix first, you do not need to install a separate JDK or Java run-time environment before installing Orbix Wonderwall.

### <span id="page-12-2"></span>**Installation Instructions**

To install Orbix Wonderwall 3.0c from the Orbix 3.0c CD-ROM perform the following steps:

- 1. cd into the /cdrom/WWALL.PKG directory.
- 2. As root, enter:

pkgadd –d WWALL.PKG

3. Follow the on-screen instructions.

# <span id="page-12-3"></span>**For Further Information**

If you require further technical assistance in using Orbix 3.0c, please contact support@iona.com.